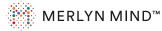

#### **Voice Requests**

# **Voice Requests**

Talk to Merlyn from anywhere in the classroom. Just say, **"Hey Merlyn..."** 

Or use your remote to talk by **pressing and holding the Push-to-Talk button** (♥). You can skip the "Hey Merlyn."

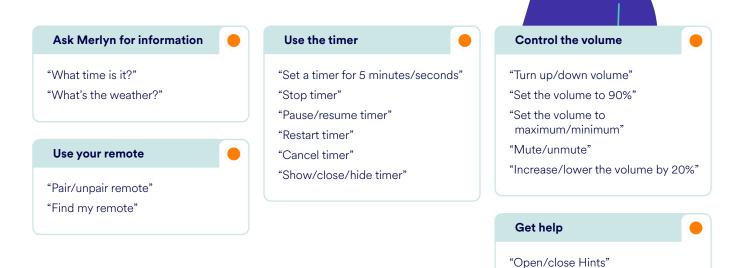

## Requests you can use while paired to your computer

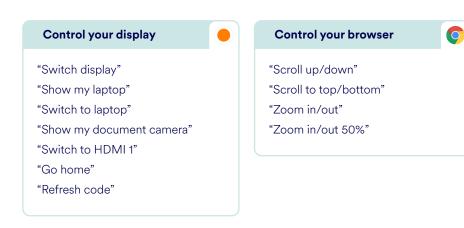

Navigate YouTube

"Go to YouTube"

"Hide Hints"

"Open/close settings"

"Search for videos of bumblebees"

"Search YouTube for bumblebee videos"

- "Let's see videos by National Geographic"
- "Open video three"
- "Open the video about salamanders"

"Search for polar bear videos in YouTube"

Use this list as a guide and replace file and website names to explore variations.

Q If viewing this document in your browser press Cmd + F (for MacOS) or Ctrl + F (for Windows) to search for specific terms.

### Requests you can use while paired to your computer

#### Navigate your browser Navigate your browser's tabs **Navigate Google Drive** "Go to CNN" "Go to tab number 2" "Open my Google Drive" "Go to Khanacademy.com" "Go to the 10th tab" "Search for Ocean presentation in Google Drive" "Go to Wikipedia" "Go to first/last tab" "Open the Deep Blue Sea document" "Go to EdPuzzle" "Shift to previous/next tab" "Open the presentation "Go to Newsela" "Close this tab" 4th Grade Geometry" "Open Nearpod" "Close previous/next/first/last tab" "Search for my Google Slides "Close all tabs" "Go to Kahoot" presentation about oceans" "Go to GoNoodle" "Go to my YouTube tab" "Go to the Polar Globe" "Go to Noise Meter" **Control your slide** Access your bookmarks presentation 0 "Open the third link" "Open the link about starfish "Open my bookmark about BrainPop" "Begin presenting" in aquariums" "Exit the presentation" "Show me my bookmarks" "Go to the beginning/end" "Go to slide number 6" 0 **Find information** "Go to the first/last slide" Search for content "How far away is the Earth from "Start presenting from slide 9" the Sun?" "Search for pictures of Golden "Go to next/previous slide" Retrievers in Google" "Who was Thomas Edison?" "Go back/forward two slides" "Pull up pictures of dolphins "What's the date today?" in Google" "Where is New Mexico?" "Search for videos about geometry "What is the square root of 435?" on Khan Academy" Quick start presenting from "Search Wikipedia for the California **Google Slides to Pear Deck** "Search Newsela for desert animals" Gold Rush" "Search for climate change articles "What is the capital of Rwanda?" "Start presentation with Pear Deck" on Newsela" "Look up the definition of captivity" "Search current events on Newsela" "Find me information about "Search for meditation videos photosynthesis" on GoNoodle" **Control videos** "Search Kahoot for a holiday quiz" "Play/pause/stop video" "Find 4th Grade geometry in IXL" Quick share a URL with O "Fast forward/rewind 7 minutes" "Search for lessons about Mars your class in Nearpod" "Play the first video" "Search Wikipedia for the "Full screen/exit full screen" "Share this with my Google periodic table" "Go to 9 minutes and 30 seconds Classroom" in the video" "Send to Google Classroom"

Use this list as a guide and replace file and website names to explore variations.

**Q** If viewing this document in your browser press Cmd + F (for MacOS) or Ctrl + F (for Windows) to search for specific terms.